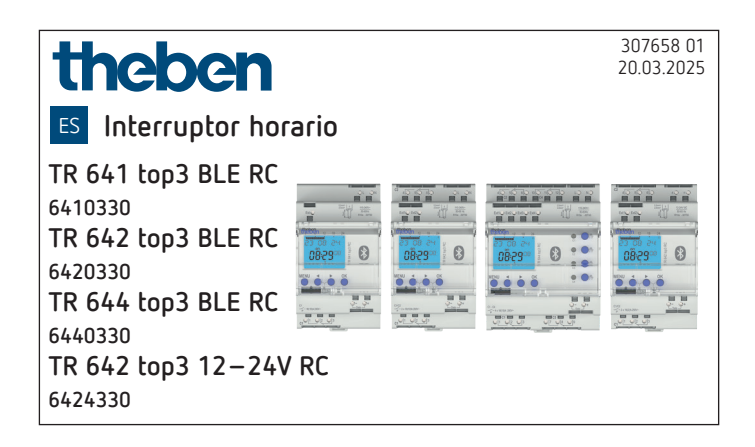

# **1. Información general**

- •Interruptor horario digital con programa anual y astronómico
- •Aparato previsto para el montaje en carril DIN (según EN 60715) y correspondiente al tipo 1 BSTU según IEC/ EN 60730-2-7
- •Bluetooth integrado
- •16 programas especiales, 800 posiciones de memoria
- •Programable con set PC OBELISK top2/3 (9070409); con PC y el software OBELISK top3 y, a través de dispositivos móviles, con la aplicación OBELISK top3
- •Sincronización del tiempo mediante la conexión de una antena externa DCF o GPS/GNSS (en caso de GPS/ GNSS, determinación de posición para el programa astronómico)
- •**Versiones**:

TR 641 top3 BLE RC: 1 canal, 1 entrada externa (RC), BLE TR 642 top3 BLE RC: 2 canales, 2 entradas externas (RC), BLE

TR 644 top3 BLE RC: 4 canales, 4 entradas externas (RC), BLE

TR 642 top3 12–24V RC: 2 canales, 2 entradas externas (RC), BLE

•**Accesorios**:

Software para PC OBELISK top3, tarjeta de memoria OBE-LISK top2/3 (9070407), OBELISK top3 (9070130), aplicación OBELISK top3 (para Android, iOS), antena RC-GNSS R (9070807), antena RC GNSS (9070823), antena RC-DCF (9070410)

# **2. Seguridad**

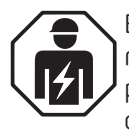

El montaje y la instalación solo deben ser realizados por un electricista profesional, una persona con la formación técnica adecuada, con conocimientos y experiencia, de tal forma que pueda reconocer y prevenir los riesgos que se derivan de la electricidad.

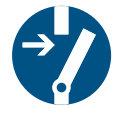

Desconecte la tensión de red y asegúrese de la ausencia de tensión antes del montaje/ desmontaje.

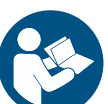

Lea completamente y respete el manual de instrucciones antes de la puesta en marcha y la utilización del producto.

# **3. Uso adecuado**

- •El interruptor horario se utiliza, p. ej., para controles de luz, sirenas de colegio, campanas de iglesia, ventilaciones, timbres, etc.
- •Uso exclusivo en lugares cerrados y secos
- $\bigwedge$  No utilice el aparato en dispositivos de protección, como p. ej. salidas de emergencia, instalaciones de protección contra incendios, etc.

# **4. Montaje y conexión**

## **Montaje del interruptor horario**

Monte el aparato en un carril DIN.

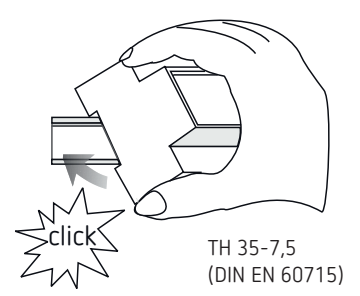

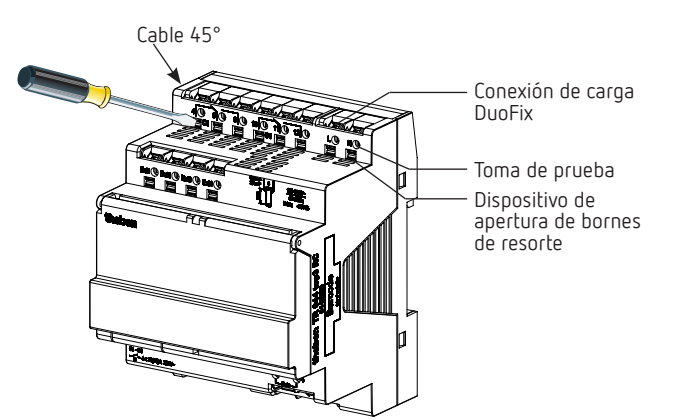

# **Conexión del interruptor horario**

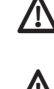

 $\bigwedge$  Es necesario efectuar una conexión correcta para que la conexión en cruce por cero funcione debidamente.

Proteja el aparato con un interruptor de potencia preconectado tipo B o C (EN 60898-1) de máx. 16 A.

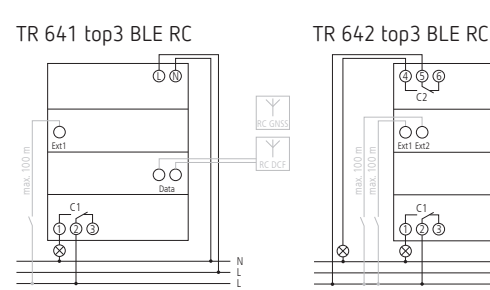

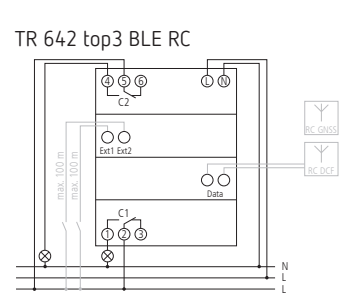

TR 644 top3 BLE RC TR 642 top3 12-24V RC

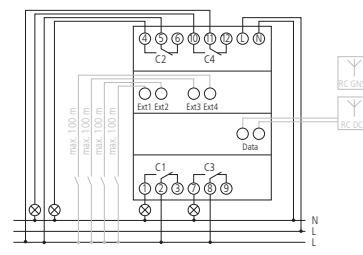

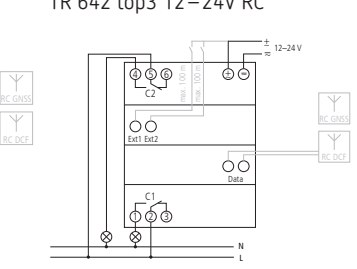

#### **Conexión del cable**

- Pele el cable 8 mm (máx. 9 mm).
- Introduzca el cable en el borne de enchufe DuoFix con un ángulo de 45°.

LPosibilidad de 2 cables por borne.

 Para abrir el borne de enchufe DuoFix, presione el destornillador hacia abajo.

#### **Desconexión del cable**

 Presione hacia abajo el dispositivo de apertura de conexión de carga con el destornillador.

#### **Conexión de las antenas**

Las antenas DCF o GPS/GNSS se pueden conectar para sincronizar el interruptor horario mediante la señal de tiempo.

#### **Símbolo de antena en la pantalla**

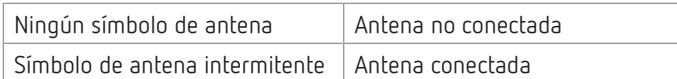

# **5. Descripción del aparato**

## **Pantalla y teclas**

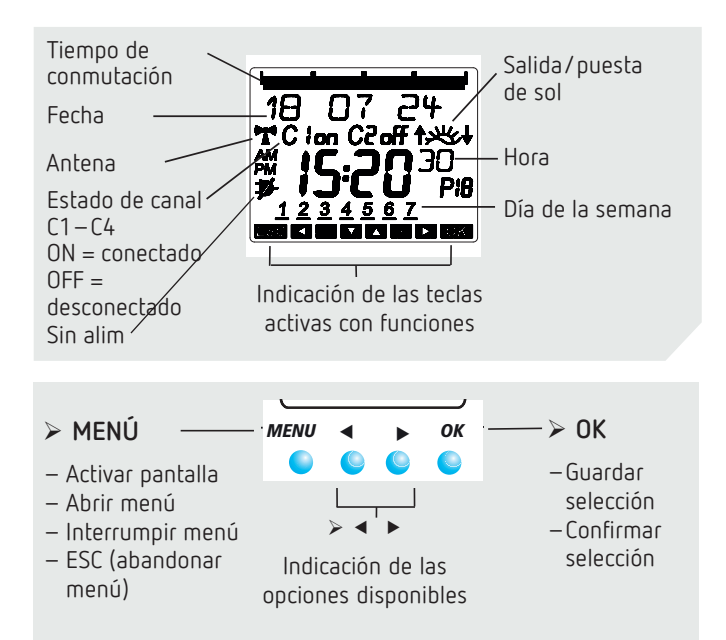

# **Estructura de manejo**

1. Lectura de línea de texto El texto/símbolo formula una pregunta

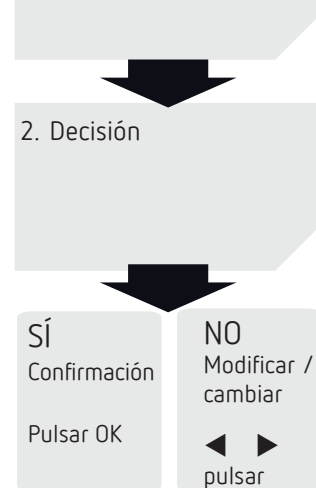

# **Vista general de la guía de menú**

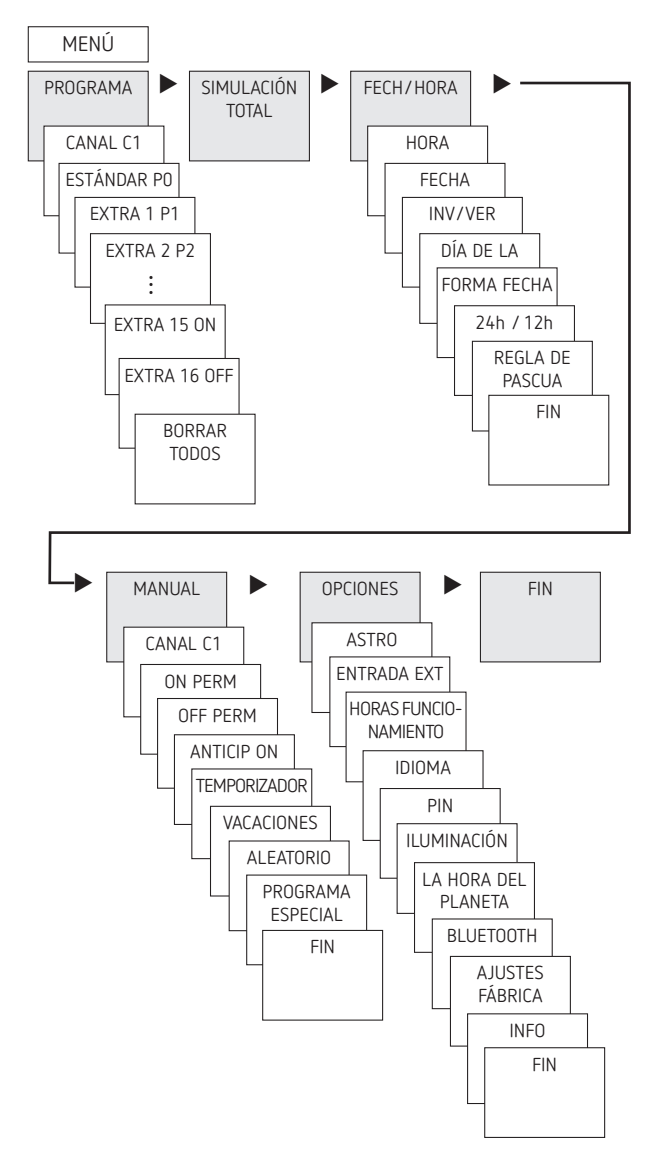

## **Primera puesta en marcha**

Tras activar la tensión, pulse la tecla OK. Conéctese con el interruptor horario en los 30 s siguientes (CONECTANDO BLUETOOTH).

A continuación, podrá ajustar el idioma (ver fig.). Si desea ajustar el interruptor horario sin Bluetooth, pulse MENÚ y siga las indicaciones de la pantalla.

LEl preajuste de fecha y hora ha terminado.

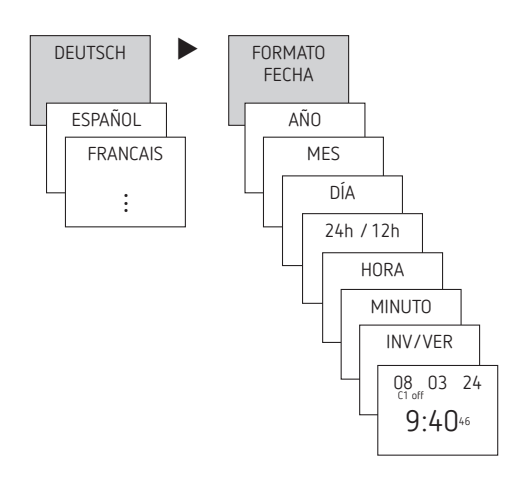

- Ajuste el idioma y el horario de invierno/verano (INV/VER).
- Pulse cualquier tecla y siga las indicaciones de la pantalla (ver figura).

Para la primera puesta en marcha con la aplicación OBELISK top3 y la actualización de hora, ver pág. 9.

# **6. Configuraciones y funciones**

Los interruptores horarios digitales permiten programar y activar programas de conexión por temporización o programas astronómicos para cada canal.

#### **Programas de conexión por temporización**

- •1 programa estándar P0 (programa semanal con tiempos de conmutación, de impulso y de ciclo)
- •16 programas especiales compuestos por: 14 programas especiales P1–P14 (programas semanales con tiempos de conmutación, de impulso y de ciclo) con distintos rangos de fechas ajustables (rango de fechas fijo, fecha en función de Pascua, etc.), programa especial P15 (ON PERM) y programa especial P16 (OFF PERM) con rangos de fechas ajustables

#### **Programas astronómicos**

En cada canal, se puede activar la función astronómica en lugar de la función de conexión por temporización.

- •1 programa astronómico estándar P0 (con tiempos FIJO ON/FIJO OFF, programa semanal)
- •16 programas especiales compuestos por: 14 programas astronómicos especiales P1–P14 (con tiempos FIJO ON/FIJO OFF, programa semanal) con distintos rangos de fechas ajustables (rango de fechas fijo, etc.), programa especial P15 (ON PERM) y programa especial P16 (OFF PERM) con rangos de fechas ajustables

## **PROGRAMA: programación del tiempo de conmutación en el programa estándar**

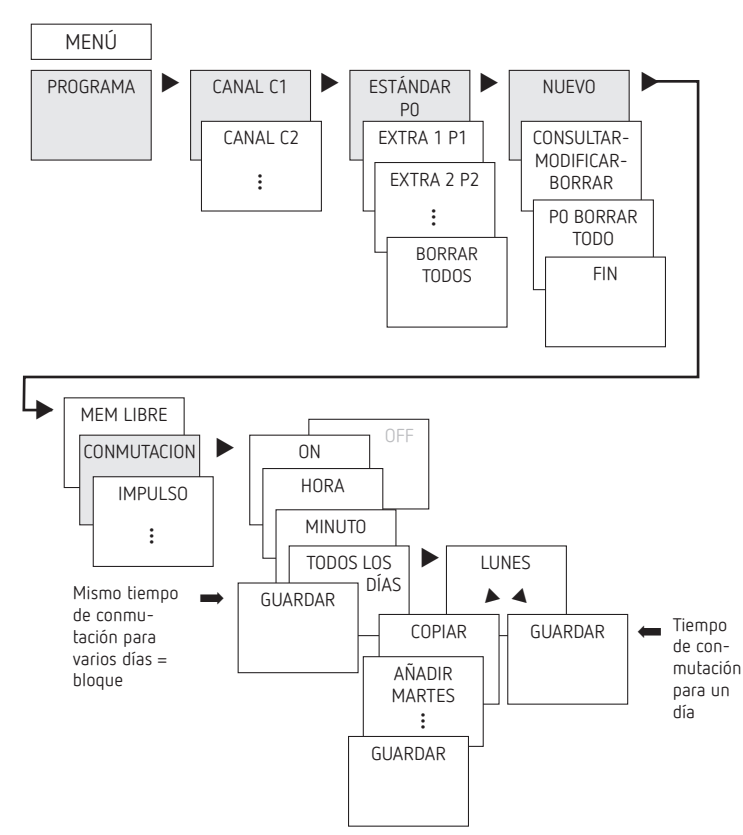

- LUn tiempo de conmutación consta siempre de una conexión **ON** y una **OFF**.
- LLa función **Astro** consta de una conexión ON/OFF y una desconexión permanente.
- LEstán disponibles 800 posiciones de memoria libres.

**Ejemplo**: conectar la iluminación de un pabellón deportivo de Lu–Vi, de 7:30 a 12:00 h

- Pulse MENÚ.
- Seleccione PROGRAMA y pulse OK para confirmar.
- ▶ Seleccione CANAL (de C1 a C4) y pulse OK para confirmar.
- Seleccione ESTÁNDAR P0 y pulse OK para confirmar.
- Seleccione NUEVO y pulse OK para confirmar. Aparece MEM LIBRE 800.
- ▶ Pulse OK para confirmar.
- Seleccione CONMUTACIÓN y pulse OK para confirmar.
- Seleccione ON (para tiempo de conexión) u OFF (para tiempo de desconexión) y pulse OK para confirmar.
- Ajuste el tiempo de conexión deseado (Lu–Vi, 7:30) y pulse OK para confirmar. Aparece TODOS LOS DÍAS.
- $\triangleright$  Seleccione LUNES con  $\triangleright$  y pulse OK para confirmar.
- Seleccione COPIAR y pulse OK para confirmar.
- Aparece AÑADIR MARTES; pulse OK para confirmar y confirme también los días Mi, Ju y Vi con OK.
- ▶ Siga pulsando ▶ hasta que aparezca GUARDAR.
- ▶ Pulse OK para confirmar.

Repita todos los pasos para el **tiempo de desconexión**, pero, en lugar de ON  $\blacktriangleright$  seleccione OFF e introduzca 12:00 en hora, minuto.

# **Modificación del tiempo de conmutación**

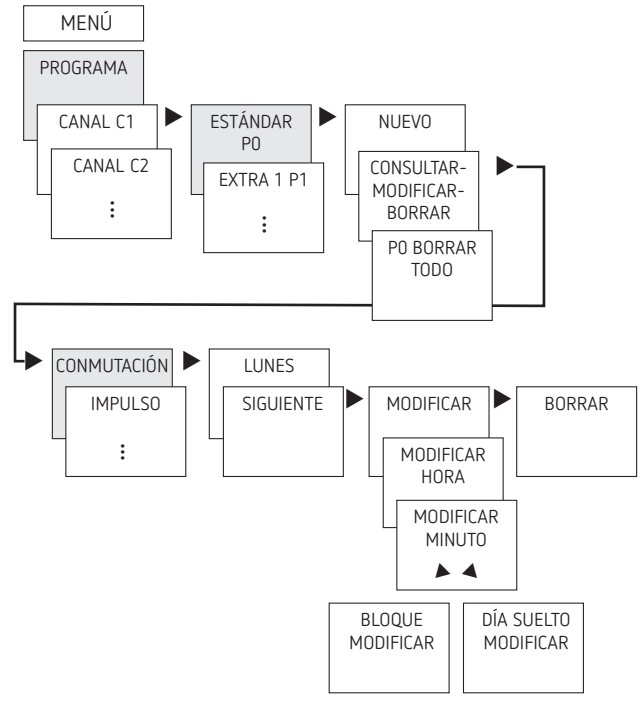

LPuede modificar un bloque, es decir, un tiempo de conmutación que se ha copiado en varios días (p. ej., Lu-Vi) o un solo tiempo de conmutación.

# **Modificación de tiempos de conmutación individuales**

- Pulse MENÚ.
- ▶ Seleccione PROGRAMA y pulse OK para confirmar.
- ▶ Seleccione CANAL y pulse OK para confirmar.
- ▶ Seleccione ESTÁNDAR PO y pulse OK para confirmar.
- ▶ Seleccione CONSULTAR-MODIFICAR-BORRAR y pulse OK para confirmar.
- Seleccione CONMUTACIÓN y pulse OK para confirmar. Aparece SIGUIENTE.
- $\triangleright$  Al pulsar  $\triangleright$ , aparece MODIFICAR  $\triangleright$  BORRAR.
- Confirme MODIFICAR, pulse a continuación
- MODIFICAR HORA, modifique la hora y los minutos con las teclas  $+$  o  $-$  y pulse OK para confirmar.
- Para modificar varios tiempos de conmutación a la vez, seleccione MODIFICAR BLOQUE, pulse OK para confirmar o  $puls$ e  $\triangleright$  para modificar días sueltos.

# **Eliminación del tiempo de conmutación**

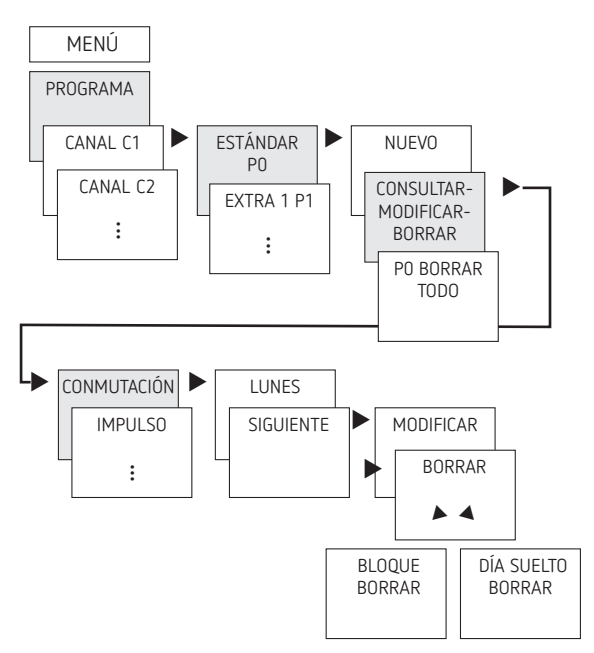

- LPuede borrar un bloque, es decir, un tiempo de conmutación que se ha copiado en varios días (p. ej., Lu-Vi) o un solo tiempo de conmutación.
- ▶ Pulse MENÚ.
- ▶ Seleccione PROGRAMA y pulse OK para confirmar.
- ▶ Seleccione CANAL y pulse OK para confirmar.
- ▶ Seleccione ESTÁNDAR PO y pulse OK para confirmar.
- ... Seleccione BORRAR y pulse OK para confirmar.
- Seleccione CONMUTACIÓN y pulse OK para confirmar. Aparece un solo día (lunes, etc.).
- Pulse OK para confirmar. Aparece SIGUIENTE.
- $\triangleright$  Al pulsar  $\triangleright$ , aparece MODIFICAR  $\triangleright$  BORRAR.
- ▶ Confirme BORRAR.
- Seleccione BORRAR BLOQUE y pulse OK para confirmar.
- ▶ Pulsando ▶ BORRAR LUNES, etc., también podrá borrar días sueltos.

## **Programación de impulso**

Un impulso es un evento que se repite semanalmente y se puede activar con una precisión de segundos.

Existe un impulso de conexión y un impulso de desconexión. Cada impulso tiene una duración (duración de impulso de 1  $s - 1$  h) con inicio y fin.

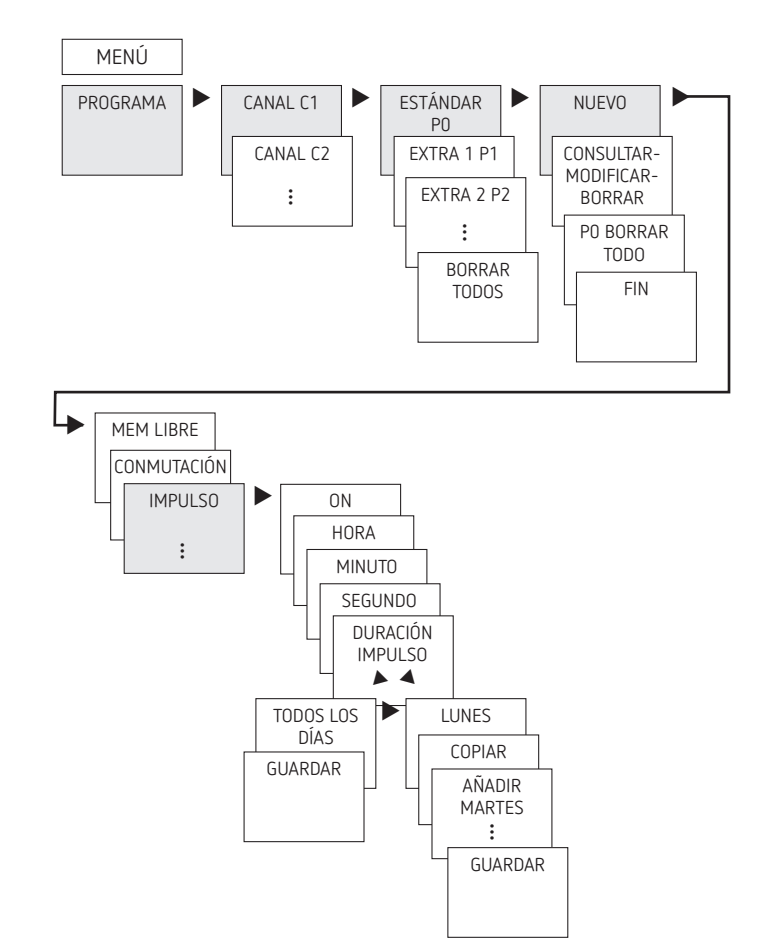

**Ejemplo**: activar tiempos de pausa el lunes a las 8:05 h durante 5 s

- Pulse MENÚ.
- Seleccione PROGRAMA y pulse OK para confirmar.
- > Seleccione CANAL y pulse OK para confirmar.
- ▶ Seleccione ESTÁNDAR PO y pulse OK para confirmar.
- ▶ Seleccione NUEVO y pulse OK para confirmar.
- ▶ Pulse ▶ para seleccionar IMPULSO y pulse OK para confirmar.
- Seleccione ON y pulse OK para confirmar.
- $\triangleright$  Introducir la hora, los minutos y los segundos (8:05) con las teclas + o – y confirmar con OK. Se muestra DURACIÓN DE IMPULSO.
- Introducir la duración del impulso en minutos y segundos (5 s) con las teclas  $+$  o  $-$  y confirmar con OK. Aparece TODOS LOS DÍAS.
- $\triangleright$  Seleccione LUNES con  $\triangleright$  y pulse OK para confirmar.
- ▶ Siga pulsando ▶ hasta que aparezca GUARDAR.
- Pulse OK para confirmar.

#### **Programación de ciclo**

Además de tiempos de conexión y desconexión (tiempo de conmutación) e impulsos breves (impulso), también se pueden programar tiempos de ciclo (ciclo). La duración de impulso (+ pausa de impulso) está limitada a 17 h, 59 min, 59 s.

LPor tiempos de ciclo se entienden funciones de tiempo que se repiten de forma cíclica, como controles de ventilador, fuentes, etc.

**Ejemplo**: conectar la descarga de agua el lunes de 8:00 a 20:30 h cada 15 min durante 20 s (8:00:00–8:00:20 ON; 8:15:00–8:15:20 ON; 8:30:00–8:30:20 ON, etc.)

Programación del ciclo:

- •Inicio del ciclo: lunes a las 8:00 h
- •Duración de impulso: 20 s
- •Duración de pausa (pausa): 14 min y 40 s
- •Fin del ciclo: lunes a las 20:30 h
- LTenga en cuenta el número máximo de ciclos de conmutación eléctrica al utilizar la función Ciclo.

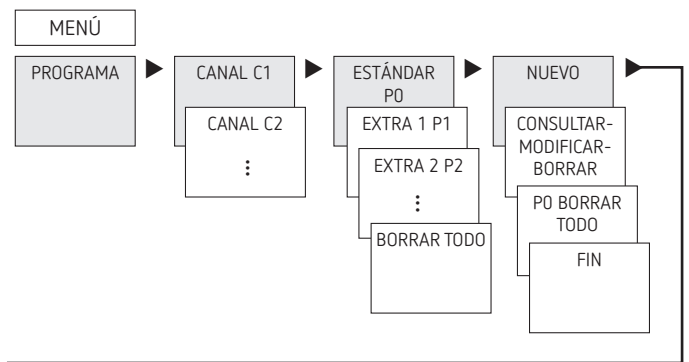

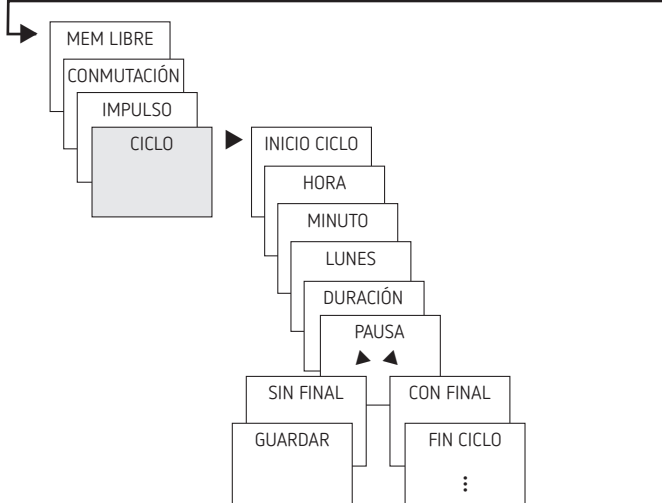

- Pulse MENÚ.
- Seleccione PROGRAMA y pulse OK para confirmar.
- ▶ Seleccione CANAL y pulse OK para confirmar.
- ▶ Seleccione ESTÁNDAR PO y pulse OK para confirmar.
- Seleccione NUEVO y pulse OK para confirmar.
- ▶ Pulse ▶ para seleccionar CICLO y pulse OK para confirmar. Aparece INICIO CICLO, pulse OK para confirmar.
- Introduzca la hora, los minutos y el día (8:00 h lunes) con las teclas + o – y pulse OK para confirmar.
- Introduzca la DURACIÓN IMPULSO (20 s) y pulse OK para confirmar.
- Introduzca la duración de la pausa en PAUSA (14 min y 40 s) y pulse OK para confirmar. Aparece SIN FINAL.
- ▶ Pulse ▶ para seleccionar CON FINAL y pulse OK para confirmar. Aparece FIN CICLO, pulse OK para confirmar.
- Introduzca el tiempo de finalización del ciclo (20:30 h) y pulse OK para confirmar.

# **PROGRAMA: programación del tiempo de conmutación en el programa especial 1–16**

En los programas especiales, se aplica lo siguiente: cuanto mayor sea el número, más alta será la prioridad. El programa especial 16 posee la prioridad más alta, y el programa especial 1, la más baja.

En cada programa especial se pueden configurar tantos rangos de fechas como se desee.

LUn programa especial **solo se activa** cuando se ha fijado al menos un rango de fechas y no ha sido relegado por otro programa especial con una prioridad mayor durante este periodo.

Al principio y al final de cada rango de fechas, se puede indicar también la hora, de manera que la conmutación al programa especial correspondiente se pueda realizar a cada hora completa.

Los siguientes **rangos de fechas** se pueden ajustar en paralelo:

- –Fecha fija (sin repetición)
- –Fecha fija cada año (con repetición)
- Horario de Pascua, horario según la iglesia ortodoxa (81 días antes ... 174 días después de Pascua) y todos los días festivos cristianos/religiosos (Pentecostés, Corpus Christi, etc.)
- Año Nuevo chino (20 días antes ... 20 días después del Año Nuevo Chino)
- Fecha con repetición periódica (serie de fechas): se definen el inicio y el fin, y el inicio se repite tras un número de días ajustable (después de 200 días como máximo)
- –Regla día de la semana (p. ej., cada 3.er miércoles de septiembre)
- L**Debe asignarse un rango de fechas adicional al programa especial para que se active.**

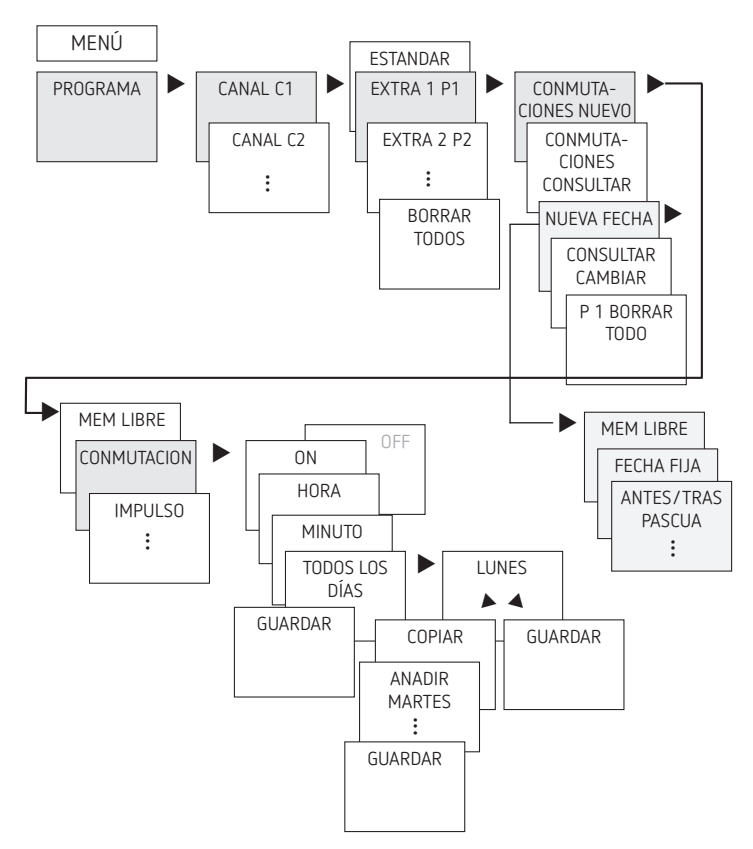

- Pulse MENÚ.
- ▶ Seleccione PROGRAMA y pulse OK para confirmar.
- Seleccione CANAL (de C1 a C4) y pulse OK para confirmar.
- Seleccione EXTRA 1 P1 y pulse OK para confirmar.
- Seleccione CONMUTACIONES NUEVO y pulse OK para confirmar. Aparece MEM LIBRE XXX.
- ▶ Pulse OK para confirmar.
- Seleccione CONMUTACIÓN y pulse OK para confirmar.
- Seleccione ON (para tiempo de conexión) u OFF (para tiempo de desconexión) y pulse OK para confirmar.
- Ajuste el tiempo de conexión deseado (p. ej., Lu–Vi, 7:30) y pulse OK para confirmar. Aparece TODOS LOS DÍAS.
- $\triangleright$  Seleccione LUNES con  $\triangleright$  y pulse OK para confirmar.
- ▶ Seleccione COPIAR y pulse OK para confirmar.
- Aparece ANADIR MARTES; pulse OK para confirmar y confirme también los días Mi, Ju y Vi con OK.
- ▶ Siga pulsando ▶ hasta que aparezca GUARDAR.
- Pulse OK para confirmar.

A continuación, introduzca el rango de fechas a través de **NUEVA FECHA**.

### **MANUAL: ajuste de la función de vacaciones**

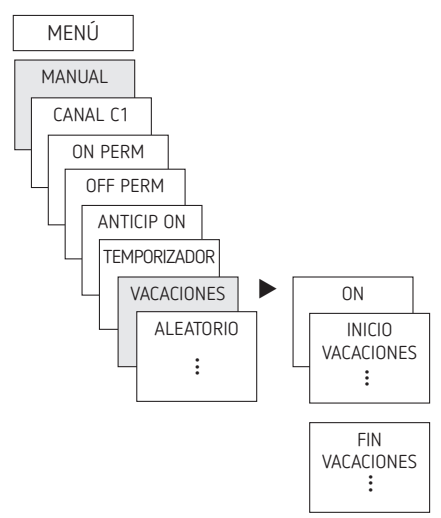

- Pulse MENÚ.
- Seleccione MANUAL y pulse OK para confirmar.
- Seleccione CANAL y pulse OK para confirmar.
- Seleccione VACACIONES y pulse OK para confirmar.
- ▶ Seleccione ON y pulse OK para confirmar.
- Seleccione INICIO VACACIONES y pulse OK para confirmar.
- Introduzca AÑO, MES, DÍA, HORA y pulse OK para confirmar.
- Seleccione FIN VACACIONES y pulse OK para confirmar.
- Introduzca AÑO, MES, DÍA, HORA y pulse OK para confirmar.

# **Ajustar la función aleatoria**

Conexión aleatoria 1: interrupciones  $\rightarrow$  Varias conexiones y desconexiones aleatorias durante una fase de conexión programada.

Conexión aleatoria 2: cambios → retraso aleatorio del momento de conexión y desconexión

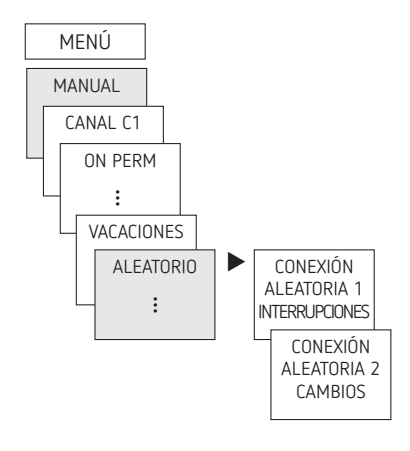

## **OPCIONES: ASTRO**

Con la configuración por defecto, un interruptor horario con programa astronómico se enciende con la puesta de sol y se apaga al amanecer. De este modo, solo es necesario programar una desconexión nocturna en casi todas las aplicaciones (p. ej., de 22:00 a 06:00), y, en caso necesario, se puede copiar para todos los días de la semana.

Con los programas astronómicos, los consumidores conectados se activan de forma precisa en función de la salida y la puesta de sol. Además, cuentan con un impulso astronómico que es apto, p. ej., para el control de persiana enrollable y veneciana.

Los interruptores horarios también cuentan con un nivel de crepúsculo de tres fases:

- Puesta de sol (crepúsculo civil)
- Atardecer (crepúsculo náutico)
- Oscuridad (crepúsculo astronómico)

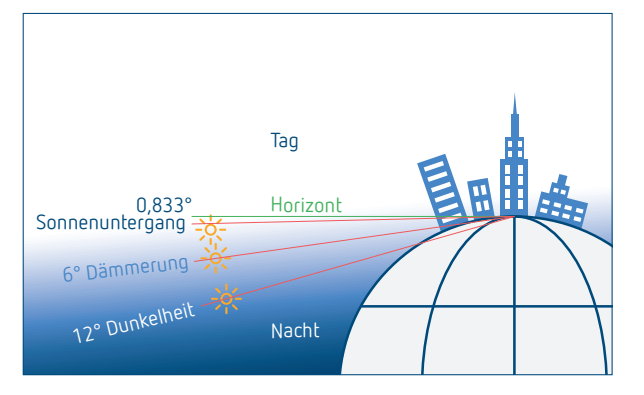

 $\odot$  Si hay un programa horario activo  $\rightarrow$  Conmutación a programa astronómico...

# **Verificar/modificar horas astro**

Tras cambiar al programa astronómico, se pueden consultar o modificar los ajustes de horas astro, compensar, modo astro y ubicación (datos de lugar).

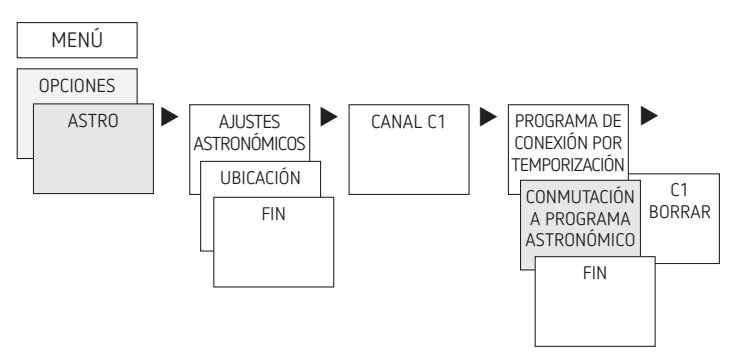

El menú ASTRO contiene lo siguiente:

•**Horas astro**

Representación de horas astro (incluidas las de compensar) para el día actual

•**Compensar**

Con compensar (valor de corrección), las horas astro calculadas se pueden ajustar en  $+/-120$  min. De este modo, se puede adaptar el tiempo de conexión y desconexión astro a las condiciones locales (p. ej., montañas, edificios altos, etc.) o a deseos personales.

#### •**Modo astro**

- Tarde ON mañana OFF: se conecta con la puesta de sol y se desconecta al salir el sol (ejemplo: alumbrado público).
- Tarde OFF mañana ON: se desconecta con la puesta de sol y se conecta al salir el sol (por ejemplo: terrario).
- Modo astro inactivo: las horas astro están deshabilitadas (excepto la función de interruptor horario «Tiempo de conmutación fijo»).

#### •**Impulso astronómico**

– Por la tarde y por la mañana; apto el control de persiana enrollable y veneciana

#### •**Horario astronómico**

Se pueden ajustar 3 niveles de crepúsculo:

- Puesta de sol (crepúsculo civil): momento en el que el borde superior de la esfera solar queda por debajo del horizonte
- Atardecer (crepúsculo náutico): momento en el que el sol se encuentra 6° por debajo del horizonte
- Oscuridad (crepúsculo astronómico): la oscuridad, el crepúsculo astronómico hablando con propiedad, es el momento en el que el sol se encuentra 12° por debajo del horizonte. Estrellas visibles

#### •**Ubicación**

– Ajuste de la ubicación mediante la selección de una ciudad o mediante coordenadas (longitud/latitud, zona horaria).

### **Modificación de la ubicación**

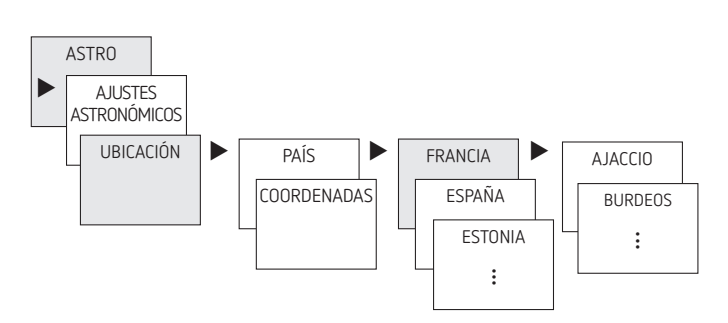

P. ej., introducir otro país u otra ciudad,

pulsar MENÚ (ver figura).

## **Ajuste de la función de compensar**

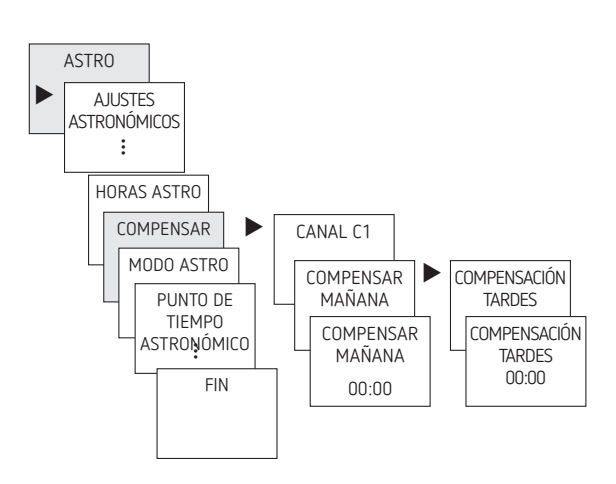

- ▶ Pulse MENÚ.
- ▶ Seleccione ASTRO y pulse OK para confirmar.
- Seleccione COMPENSAR y pulse OK para confirmar.
- Seleccione CANAL y pulse OK para confirmar.
- Seleccione COMPENSAR MAÑANA o COMPENSACIÓN TARDES y pulse OK para confirmar.
- Ajuste el tiempo y pulse OK para confirmar.

#### **Ajuste de niveles de crepúsculo individuales**

En el menú ASTRO → Horario astronómico, se pueden ajustar 3 niveles de crepúsculo.

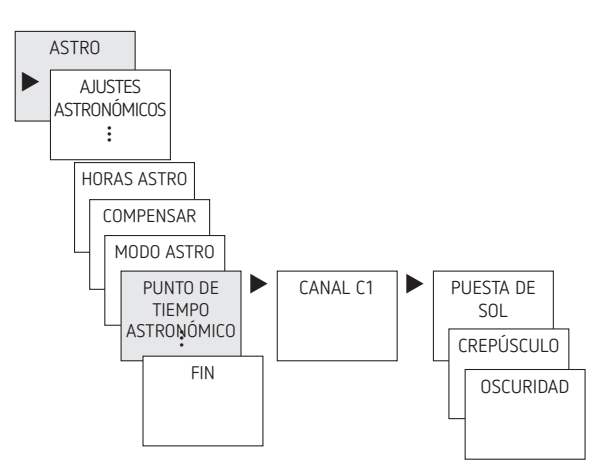

- Pulse MENÚ.
- Seleccione ASTRO y pulse OK para confirmar.
- Seleccione HORARIO ASTRONÓMICO y pulse OK para confirmar.
- Seleccione CANAL y pulse OK para confirmar.
- > Seleccione PUESTA DE SOL, CREPÚSCULO u OSCURIDAD y pulse OK para confirmar.

#### **Ajuste de impulso astronómico**

Apto para el control de persianas enrollables, persianas venecianas, etc.

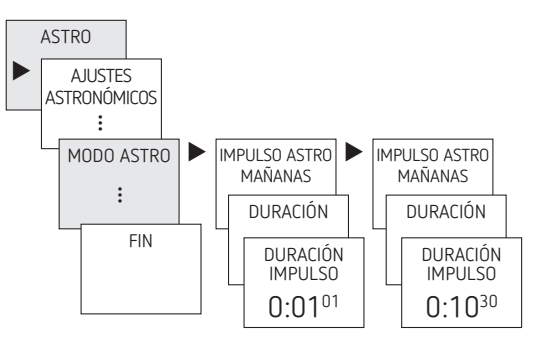

- Pulse MENÚ.
- Seleccione ASTRO y pulse OK para confirmar.
- ▶ Seleccione MODO ASTRO y pulse OK para confirmar.
- Seleccione CANAL y pulse OK para confirmar.
- ▶ Seleccione IMPULSO ASTRONÓMICO y pulse OK para confirmar.

→ Se muestra TARDES Y MAÑANAS, TARDES, etc.

- Seleccione el tiempo deseado y pulse OK para confirmar.
- A continuación, introduzca el valor deseado en DURACIÓN IMPULSO.

## **Entrada externa**

Para cada canal, se puede configurar una ENTRADA EXT con diferentes funciones.

Se pueden seleccionar 3 submenús: inactivo, (función de) pulsador, (función de) interruptor

- •INACTIVA: entrada ext sin función
- •PULSADOR: anticipación manual (control manual), temporizador (temporizador de cuenta atrás) o minutero de escalera
- •INTERRUPTOR: ON PERM, OFF PERM, programa especial o apagado central (¡todos los canales se desconectan!)
- LSi se activa una función mediante un pulsador o interruptor externo, aparece EXTERNO en la pantalla.

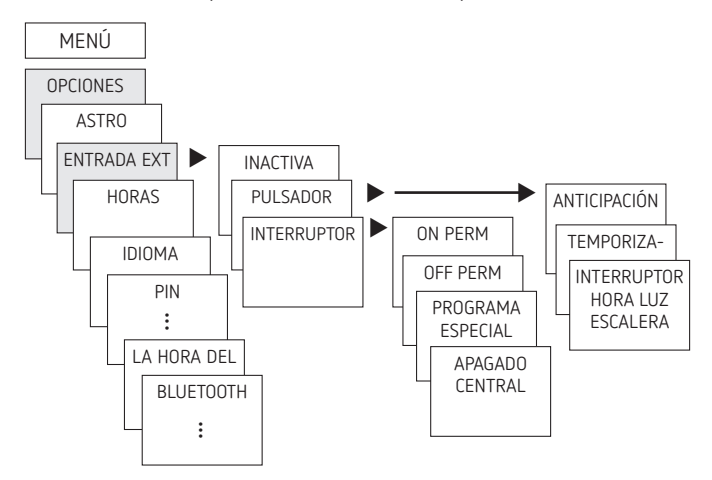

▶ Pulse MENÚ, seleccione ENTRADA EXT con ▶ y siga las indicaciones de la pantalla.

#### **APAGADO CENTRAL**

Cada entrada externa también se puede configurar como apagado central. Pulsando el interruptor, **todos los programas** se pueden **desactivar** mientras dure la conmutación (p. ej., vacaciones escolares, vacaciones en la empresa, etc.).

#### **Contador de horas de servicio**

Las horas de servicio del canal (relé) se muestran y se borran en el menú OPCIONES. Si las horas de servicio sobrepasan el valor establecido en el menú de servicio, aparece SERVICIO en la pantalla.

**Ejemplo**: cambiar una bombilla tras 5.000 h.

 Borrar horas de servicio o aumentar el valor ajustado en los parámetros de servicio (p. ej., a 10.000 h).

## **Código PIN**

El código PIN también se configura en OPCIONES.

- LSi ha olvidado el código PIN, llame al Servicio de Atención al Cliente de Theben.
- LTenga preparado el número de serie.

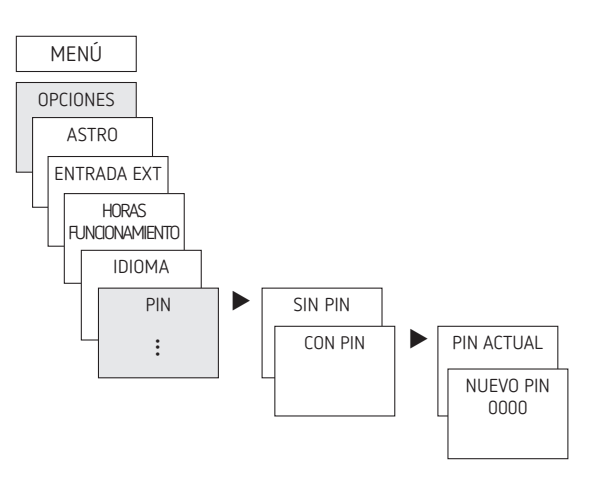

## **La Hora del Planeta**

La Hora del Planeta también se configura en OPCIONES. En la aplicación OBELISK top3 y el software para PC OBELISK top3, la opción de menú se encuentra en «Ajustes del aparato».

La Hora del Planeta WWF es un evento mundial en el que personas de todo el mundo apagan la luz el mismo día de 20:30 a 21:30, hora local.

Datos de la Hora del Planeta preprogramados para 2044:

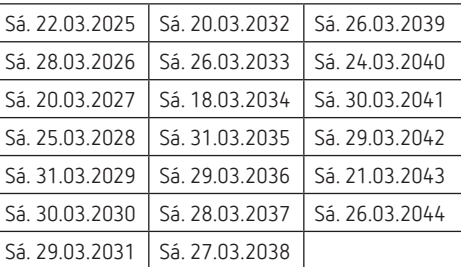

#### **Prioridades de los distintos programas**

- Prio 1 Central OFF PERM
- Prio 2 Función ON PERM/OFF PERM, interruptores externos por canal
- Prio 3 Programa de vacaciones
- Prio 4 Conmutaciones manuales
- Prio 5 Programa especial a través de interruptores externos
- Prio 6 Programa especial 1-16 (cuanto mayor sea el número, más alta será la prioridad)
- Prio 7 La Hora del Planeta
- Prio 8 Ciclo Impulso Aleatorio Estándar OFF antes de Estándar ON Prio 9 Programa especial 14 a 1
- Prio 10 Programa estándar

#### **Bluetooth**

Aquí se puede activar o desactivar la función Bluetooth. Menú  $\rightarrow$  OPCIONES  $\rightarrow$  BLUETOOTH  $\rightarrow$  activar/desactivar

# **Ajuste de la conmutación manual o permanente**

La conmutación manual o permanente se puede ajustar en MANUAL a través del menú o mediante una combinación de teclas (ver imagen) en el caso del TR 641 top3 BLE, TR 642 top3 BLE.

- •Conmutación manual: Retroceso del estado de canal hasta la siguiente conexión automática o programada.
- •Conmutación permanente:

Mientras una conmutación permanente (ON/OFF) esté activada, los tiempos de conmutación programados no funcionan.

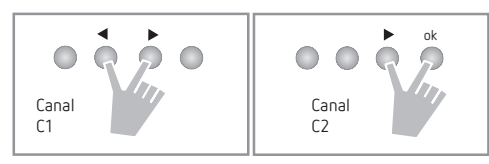

## **Activación del conmutación manual**

Pulse brevemente las dos teclas al mismo tiempo.

### **Activación de la conmutación permanente**

Pulse las dos teclas al mismo tiempo durante 2 s.

## **Desactivación de la conmutación manual/permanente**

Pulse las dos teclas al mismo tiempo.

En el TR 644 top3 BLE, cada relé (C1–C4) se puede manejar con una tecla:

- > Pulse la tecla C1–C4 durante 2 s  $\rightarrow$  la conmutación permanente está activada.
- Pulse brevemente la tecla C1–C4 durante 2 s  $\rightarrow$  el control manual está activado.

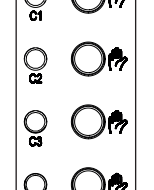

- $\triangleright$  Vuelva a pulsar la tecla C1–C4 durante 2 s → la conmutación permanente está desactivada.
- $\triangleright$  Vuelva a pulsar la tecla C1–C4 durante 2 s → el control manual está desactivado.

## **Reinicio del interruptor horario**

Pulse las 4 teclas al mismo tiempo.

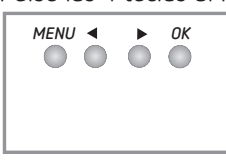

→ Elija entre CONSERVAR PROGRAMAS y BORRAR PROGRAMAS.

El idioma, el formato de hora 24h / 12h, la Hora del Planeta, etc. se conservarán; la fecha y la hora se borrarán.

## **Uso de la tarjeta de memoria OBELISK**

La comunicación BLE se realiza a través del módulo BLE integrado en el aparato.

Con las tarjetas de memoria OBELISK top2/3 (9070404) y OBELISK top3 (9070130), **solo** podrá copiar, transferir y ejecutar tiempos de conmutación programados (zona horaria, ubicación) en el interruptor horario.

LSolo programable con un nuevo set PC OBELISK top2/3 (9070409).

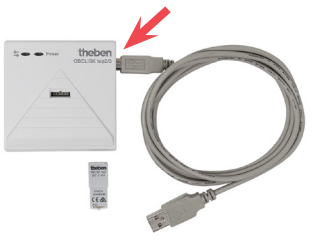

LSi se copia un archivo ot2 de un aparato anterior top2 en el interruptor horario, los nuevos ajustes de los aparatos top3, como la Hora del Planeta, el modo crepúsculo, etc., volverán a sus valores de fábrica, ya que antes no estaban disponibles.

Si solo se copian programas de conmutación, los ajustes no se modificarán y se mantendrán.

Para activar/desactivar la función Bluetooth,

- pulse la tecla OK durante 2 s o
- $\triangleright$  Menú  $\rightarrow$  OPCIONES  $\rightarrow$  BLUETOOTH  $\rightarrow$  activar/desactivar.

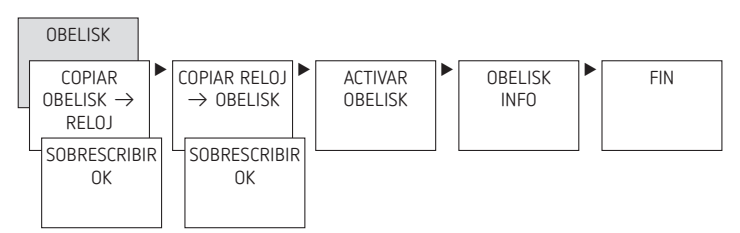

#### **Copiar OBELISK → RELOJ**

Copia el programa de conmutación y, opcionalmente, todos los ajustes del interruptor horario (p. ej., formato de hora 24h / 12h, etc.) de la tarjeta de memoria al interruptor horario.

#### **Copiar RELOJ → OBELISK**

Copia todos los programas de conmutación y los ajustes del interruptor horario en la tarjeta de memoria.

#### **Activar el programa OBELISK**

Se aplican los tiempos de conmutación que están guardados en la tarjeta de memoria.

Cuando se retira la tarjeta de memoria, se vuelven a activar los tiempos de conmutación del interruptor horario.

# **7. Aplicación OBELISK top3**

## **Conexión del interruptor horario con un dispositivo móvil (+ aplicación)**

Los aparatos de la serie top3 pueden programarse con una aplicación (para Android o iOS) mediante dispositivos móviles. La comunicación se produce mediante Bluetooth. Se transfieren programas de conmutación y se envían al aparato órdenes de conmutación directas.

LEn cuanto un móvil o una tablet se conecten al interruptor horario, la fecha y la hora se sincronizan con las del dispositivo.

 La aplicación OBELISK top3 se puede descargar desde Apple App Store o Google Play Store.

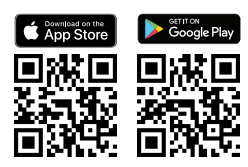

 Abra la aplicación y actívela con una de las 3 órdenes, es decir, pulsando «Descargar»  $\widehat{\mathbb{C}}$ , «Orden manual»  $\stackrel{\text{(II)}}{ }$  o «Cargar» .

 $\rightarrow$  En la pantalla aparece el aparato/lista de aparatos.

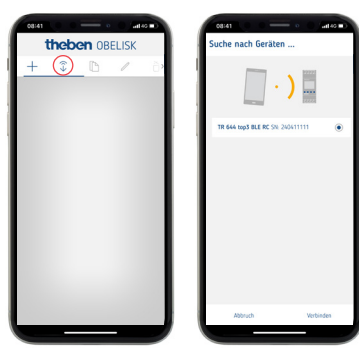

▶ Pulse «Conectar».

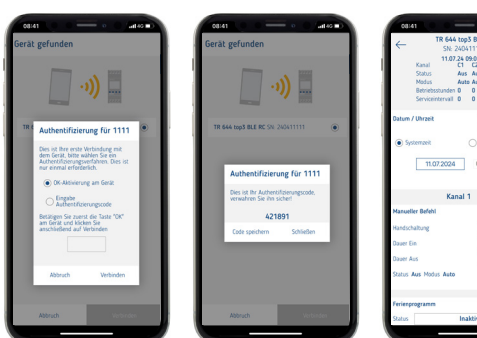

- Pulse OK en el interruptor horario.
	- → Aparecerá CONECTANDO BLUETOOTH.
- En los siguientes 30 s, pulse «Cerrar» en la aplicación. ▻ En la pantalla del interruptor horario, aparece BLUE-TOOTH ACTIVO.

Ahora podrá crear un nuevo proyecto, p. ej., con tiempos de conmutación en el programa estándar, horas astro y ajustes en el aparato, etc.

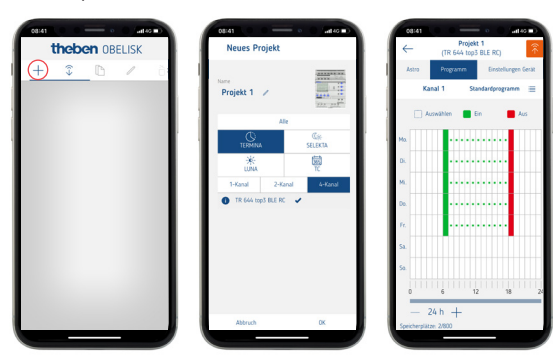

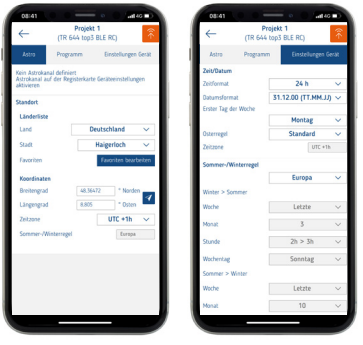

# **8. Software para PC OBELISK top3**

Además de la aplicación OBELISK top3, también podrá crear su proyecto con tiempos de conmutación a través del software para PC.

[https://www.theben.de/de/](https://www.theben.de/de/pc-set-obelisk-top2-3-9070409#navbar-downloads)

[pc-set-obelisk-top2-3-9070409#navbar-downloads](https://www.theben.de/de/pc-set-obelisk-top2-3-9070409#navbar-downloads)

Si desea conectar el interruptor horario con el software para PC, siga los pasos que se indican en el capítulo 7.

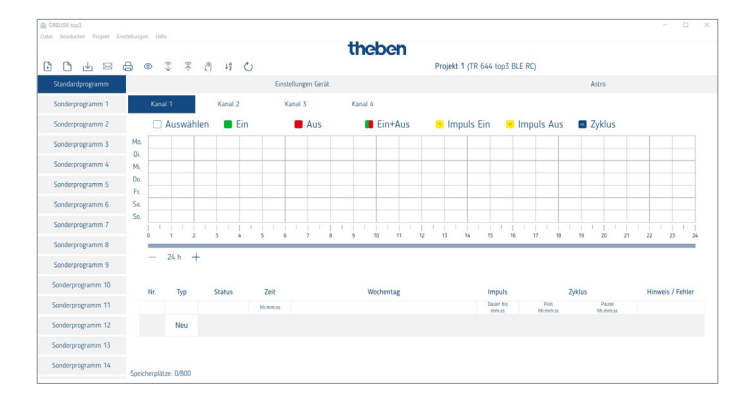

# **9. Datos técnicos**

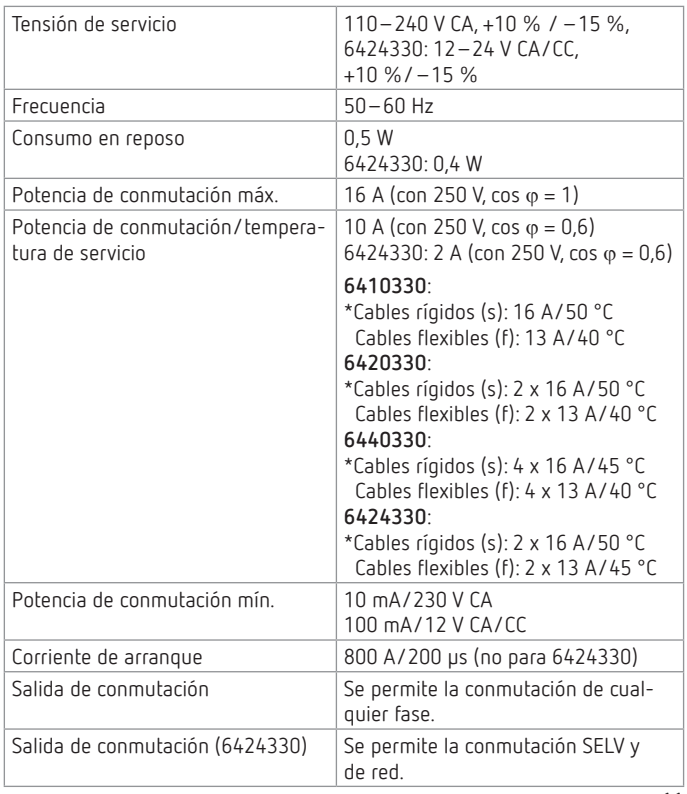

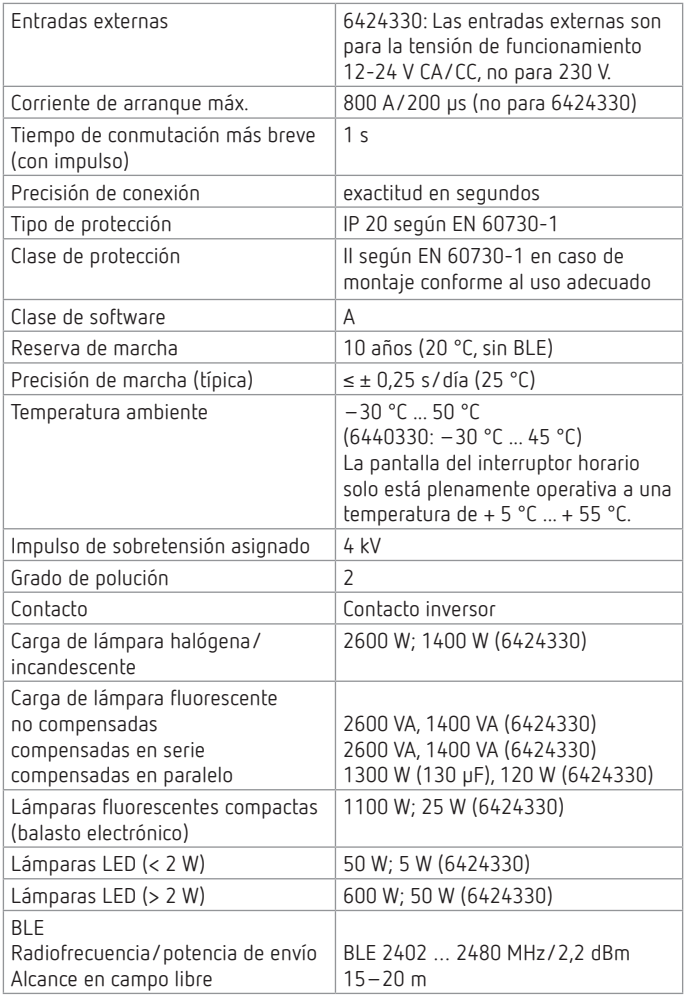

Theben AG declara expresamente que este tipo de instalación radioeléctrica cumple la directiva 2014/53/CE. El texto completo de la declaración de conformidad CE está disponible en la siguiente dirección de Internet: www.theben.de/red-konformitaet

## **Limpieza y mantenimiento**

- Limpie la superficie del dispositivo únicamente con un paño seco y suave.
- No utilice detergentes ni disolventes.

#### **Eliminación**

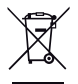

No deseche el aparato en la basura doméstica, llévelo a un punto limpio oficial.

# **10. Dibujos acotados**

#### 6410330, 6420330, 6424330

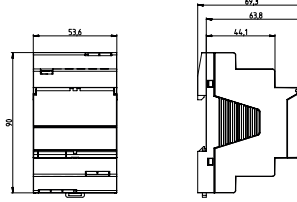

6440330

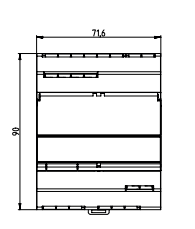

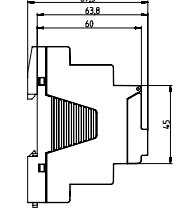

# **11. Contacto**

Theben AG Hohenbergstr. 32 72401 Haigerloch ALEMANIA Tel. +49 7474 692-0 Fax +49 7474 692-150

Línea de atención telefónica Tel. +49 7474 692-369 hotline@theben.de www.theben.de